## S E R V I C E N O T E

SUPERSEDES: NONE

# HP 4156B Semiconductor Parameter Analyzer 04155-66541/04155-69541 CPU Assembly

Serial Numbers: 0000A00000/JP10E00161

### SMU controller firmware update to fix SMU glitch problem

**Duplicate Service Notes:** 4155B-01

To be Performed by: HP-qualified personnel

#### **Situation:**

Unexpected voltage is forced when sampling/sweep measurement is done with the following conditions.

- Current is forced before the measurement.
- Current output is less than  $10 \,\mu A$  after the measurement.
- Voltage compliance value and output voltage are more than 20 V.

Continued

DATE: July 1998

#### ADMINISTRATIVE INFORMATION

SERVICE NOTE CLASSIFICATION:

## **MODIFICATION RECOMMENDED**

| ACTION<br>CATEGORY:   | IMMEDIATELY<br>ON SPECIFIED FAILURE<br>AGREEABLE TIME | STANDARDS:  LABOR 0.5 Hours     |                             |                |                             |
|-----------------------|-------------------------------------------------------|---------------------------------|-----------------------------|----------------|-----------------------------|
| LOCATION<br>CATEGORY: | CUSTOMER INSTALLABLE<br>ON-SITE<br>HP LOCATION        | SERVICE<br>INVENTORY:           | RETURN<br>SCRAP<br>SEE TEXT | USED<br>PARTS: | RETURN<br>SCRAP<br>SEE TEXT |
| AVAILABILITY:         | PRODUCT'S SUPPORT LIFE                                | HP RESPONSIBLE UNTIL: July 2000 |                             |                |                             |
| AUTHOR: MO            | ENTITY: 3300                                          | ADDITIONAL INFORMATION:         |                             |                |                             |

© 1998 HEWLETT-PACKARD COMPANY PRINTED IN U.S.A.

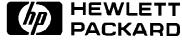

Page 2 Service Note 4156B-01

#### **Solution/Action:**

Update the SMU controller (SMUC) firmware to 3.03 by using the following procedure:

1. Get the 'disk1.exe' file from the ftp server 'hpyidmk.jpn.hp.com'. (Use the BINARY transfer mode to get the file.)

ftp://hpyidmk.jpn.hp.com/dist/dc\_para/4155B/firmware/SMUC3.03/disk1.exe

- 2. The 'disk1.exe' file is an MS-DOS self-extracting file. Save the file in a temporary directory and execute the file. 11 files are extracted.
- 3. Delete the 'disk1.exe' file and save the 11 files to an MS-DOS formatted 1.44 MB diskette.
- 4. Turn off the HP 4155B/4156B. 5. Insert the diskette into the HP 4155B/4156B and turn on the HP 4155B/4156B.
- 6. Press the {Yes} primary softkey to start the firmware update.
- 7. Wait until the update process completes. This takes about six minutes.
- 8. Remove the diskette and cycle the power.
- 9. Check the SMUC revision on the [System]→{Config} page. The above procedure updates the SMUC firmware only. (The HOSTC firmware revision need not be changed.)

To do this update, HP 41501A/B SMU/PGU Expander for the HP 4155B/4156B is not necessary.